# **CORRIGÉ**

## **Chapitre 12**

**QCM**

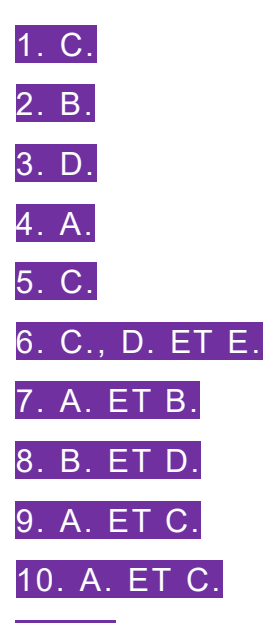

11. B. C'est un programme traduit en langage de programmation (ici, VBA, compréhensible par Excel). Un algorithme est une suite d'instructions écrites en pseudo-code (universel) et pouvant être traduites dans n'importe quel langage de programmation.

12. B. Il faut utiliser la boucle REPETER, la boucle POUR « tournant » un nombre de fois connu à l'avance et la boucle TANT ne « tournant » pas nécessairement.

13. B. Une procédure ne renvoie jamais de valeur. Ce sont les fonctions qui renvoient des valeurs.

14. C. Cet appel contient trois paramètres, comme la fonction et ses paramètres sont de même type et de même ordre que la fonction.

15. D. On distingue cinq niveaux : Application/Classeur/Feuille/Plage/Cellule.

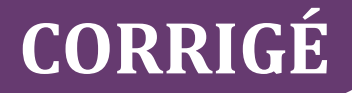

## **Exercices**

### **EXERCICE 1 − COMPARATIF DE TARIF DE LOCATION DE VOITURES CHEZ REPARTOUT**

**Écrire l'algorithme, en pseudo-code, qui, à partir d'une durée de location et d'un kilométrage prévisionnel demandés au client du garage, détermine la solution la plus avantageuse.**

Algorithme Location VAR Dist, NbJours : entier DEBUT afficher "Entrez la distance à parcourir et le nbre de jours de location :" saisir Dist Cout1 <- 150 \* NbJours +  $0.85$  \* Dist Cout2 <-  $160 *$  NbJours +  $0,65 *$  Dist SI Cout1 < Cout2 ALORS afficher " L'essence est plus intéressant. Son coût est : ", Cout1 SINON afficher " Le diesel est plus intéressant. Son coût est : ", Cout2 FSI

**FTN** 

### **EXERCICE 2 − SIMULATION D'UN PLAN D'AMORTISSEMENT LINÉAIRE CHEZ COMPTEXPERTS**

**Écrire l'algorithme, en pseudo-code, qui, à partir de la saisie d'un montant d'un bien amortissable, d'une durée d'amortissement et de l'année d'acquisition demandés à l'utilisateur, affiche le tableau d'amortissement final.**

```
Algorithme Plan
VAR VNC, duree, annee :amort : entier
DEBUT
        Afficher "Entrer le VNC, la durée, l'année"
        Saisir VNC, duree, annee
        Amort \leftarrow VNC/duree
       Pour i \leftarrow 1 à durée
               Afficher Annee & "/" & "VNC Debut Exercice : " & VNC & "/" & "Amortissement 
:" 
                       & Amort & "/" & "VNC Fin Exercice : " & VNC-Amort
                VNC \leftarrow VNC - AmortAnnée \leftarrow Année +1
        Fin Pour
```
# **CORRIGÉ**

## **EXERCICE 3 − CALCUL ET VÉRIFICATION DE TVA CHEZ COMPTAPLUS**

**Écrire l'algorithme, en pseudo-code, qui, à partir de la saisie d'un montant HT et d'un taux de TVA, vérifie que les éléments saisis par l'utilisateur respectent bien les règles de gestion (et redemande les éléments si nécessaire), puis affiche les montants finaux.**

```
Algorithme TVA
Variables
       HT, TVA, TTC : réel
Début
       Répéter
              Afficher "Entrer le montant HT des travaux"
              Saisir HT
       Jusqu'à HT > 0Répéter
              Afficher "Entrer la TVA à appliquer"
              Saisir TVA
       Jusqu'à TVA = 5,5 OU TVA = 20
       Afficher "Le montant de la TVA est ", (HT * TVA)/100
       Afficher "Le montant des travaux TTC est ", HT + (HT * TVA)/100
Fin
```
## **CORRIGÉ**

## **Cas de synthèse**

### **GÉNÉRATION ET VÉRIFICATION DE CODES CLIENT CHEZ FLEURCOM**

#### **Mission 1 : Programme de calcul du nombre clé**

**1.1 Compléter en VBA la procédure** *DonnerCle()***, qui calcule et affiche en cellule I5 le nombre clé, sachant que cette procédure réutilise les trois fonctions précitées.**

*Figure 1*

Sub DonnerCle() 'Affiche la clé correspondant à la référence client If VerifValidite(CreaCode()) = True Then Range("I5"). Value = CalculCle(CreaCode()) Else MsgBox "Code client ou dep ou remise non conforme" End If **End Sub** 

**1.2 Compléter en VBA la fonction** *CreaCode()***.**

#### *Figure 2*

**Option Explicit Function CreaCode() As String** 'Crée et renvoie une chaine de caractères à partir du n° client, du n° dep, du n° remise Dim NumCli As String **Dim NumDep As String Dim NumRem As String** NumCli = Range("B5").Value & Range("C5").Value & Range("D5").Value & Range("E5").Value NumDep = Range("F5"). Value & Range("G5"). Value  $NumRem = Range("H5"). Value$ CreaCode = NumCli + NumDep + NumRem **End Function** 

#### **1.3 Compléter en VBA la fonction** *VerifValidite()***.**

#### *Figure 3*

```
Function VerifValidite(Code As String) As Boolean
'Vérifie la validité du n° client, du n° dep, du n° remise
If Mid(Code, 1, 4) >= "0001" And Mid(Code, 1, 4) <= "9999" Then
  If Mid(Code, 5, 2) >= "01" And Mid(Code, 5, 2) <= "99" Then
     If Mid(Code, 7, 1) >= "0" And Mid(Code, 7, 1) <= "2" Then
        VerifValidite = True
    Else
        VerifValidite = False
   End If
  Else
    VerifValidite False
  End If
Else
  VerifValidite = True
End If
End Function
```
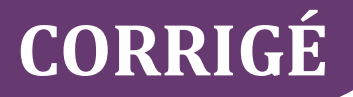

#### **1.4 Compléter en VBA la fonction** *CalculCle()***.**

*Figure 4*

**Function CalculCle(Code As String) As Integer** 'Calcule la clé correspond au code (n° client + n° dep + n° remise) fourni en parametre Dim k As Integer Dim somme As Integer somme  $= 0$ For  $k = 1$  To Len(Code) somme = somme + (Mid(Code, k, 1) \* k) Next k CalculCle = somme Mod 23 **End Function** 

### **Mission n° 2 : Programme de vérification d'une référence client**

**2.1 Compléter en VBA la procédure** *VerifRef()***, qui vérifie la référence client en plage B5:I5 et affiche un message de conformité ou de non-conformité selon le résultat de la procédure. Cette procédure réutilisera également les trois fonctions du programme.**

#### *Figure 5*

Sub VerifRef() 'Vérifie la validité du n° client, du n° dep, du n° remise, de la clé If VerifValidite(CreaCode()) = True Then If CalculCle(CreaCode()) =  $Range("15")$ . Value Then MsgBox "Référence client conforme" Else MsgBox "Référence client non conforme" End If Else MsgBox "Code client ou dep ou remise non conforme" End If **End Sub**